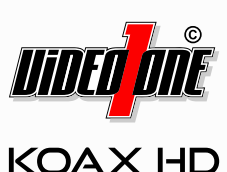

## **HORUS-VD3100IRZ**

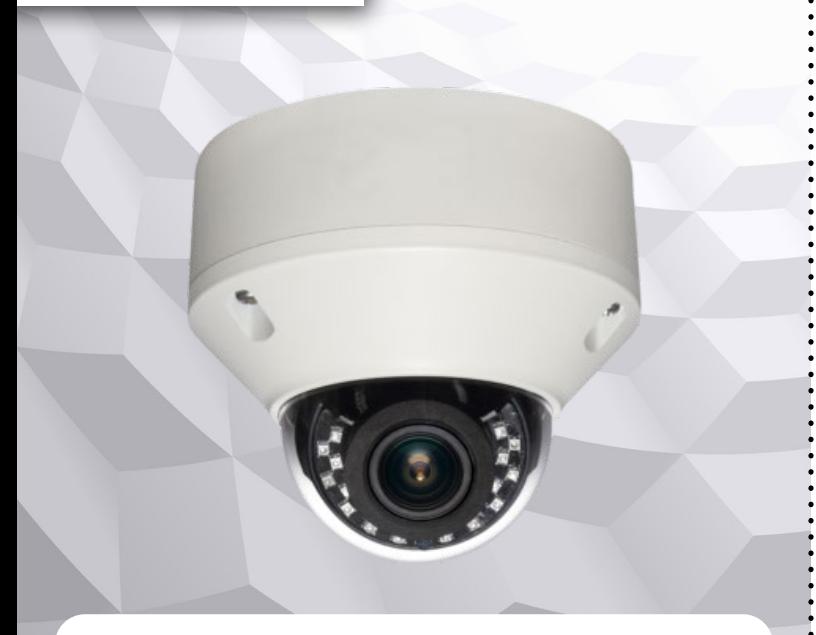

# **Kurzanleitung**

Ein ausführliches Handbuch finden Sie als Download auf **www.video1one.de**

Stand: März 2024 Distribution und Copyright: FRS GmbH & Co. KG Technische Änderungen, Druckfehler und Irrtümer vorbehalten. Der Umwelt zuliebe finden Sie das ausführliche Handbuch in digitaler Form auf: **www.video1one.de**

### **Sicherheitshinweise**

Bitte beachten Sie die separat beiliegenden Informationen.

#### **Hinweise zur Installation**

Die zur Montage und zur Inbetriebnahme erforderlichen Komponenten wie Werkzeuge, Videokabel oder Netzteil sind nicht im Lieferumfang enthalten.

Prüfen Sie vor der Montage, ob der Montageort für das Gewicht der Kamera geeignet ist. Verwenden Sie die mitgelieferten Dübel und Schrauben, um die Kamera zu befestigen. Prüfen Sie nach der Montage den festen Halt der Kamera.

### **Features**

- 2 Megapixel Full HD (1920x1080) mit 30 Bildern pro Sekunde
- Videosignale (gelber Stecker): AHD / TVI / CVI / CVBS (umschaltbar)
- Videosignale (grüner Stecker): HD-SDI / EX-SDI
- Lichtempfindlichkeit: 0.01 Lux (Farbe)
- Automatische Tag-/Nachtumschaltung mit schwenkbarem IR Cut Filter
- Integrierte IR-Beleuchtung, Reichweite bis 25 Meter • Auto-Shutter / Verschlusszeit: 1/25 - 1/100.000 Sekunden
- Objektiv: 2.7~13.5mm Brennweite
- Spannungsversorgung: 12V DC (800mA)
- Umgebungs-Temperatur: -10°C bis +50°C
- Funktionen: u.a. Gegenlichtkompensation (BLC), Wide Dynamic, Kontrastverbesserung (ACE), Spitzlichtaustastung (HSBLC), Rauschunterdrückung (2D+3D DNR), Bewegungserkennung

### **Verpackungsinhalt**

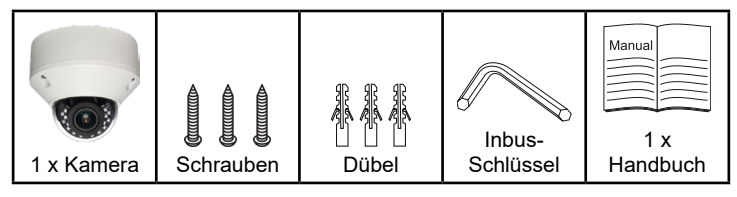

. . . . . . .

#### **Installation**

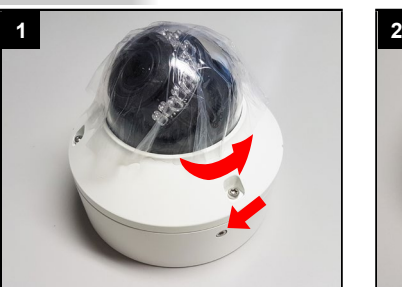

Seitliche Feststell-Schraube ein wenig lösen und Kamera Kamera durch Drehung in Pfeilrichtung von der Anschlussbox lösen.

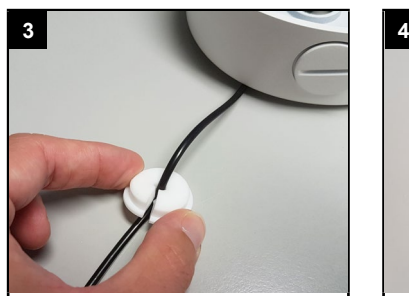

Die Verkabelung in ddie Gummidichtung durch den Schlitz in der Dichtung hineindrücken.

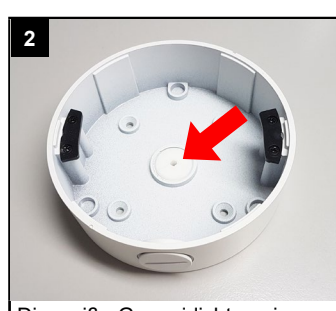

Die weiße Gummidichtung in der Anschlussdose nach außen herausdrücken.

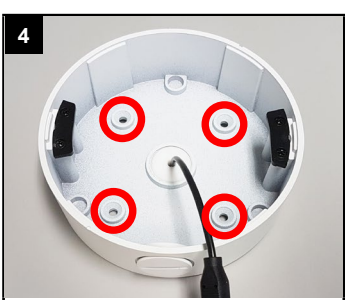

Montieren Sie die Anschlußdose und prüfen Sie anschließend den festen Halt der Anschlußdose.

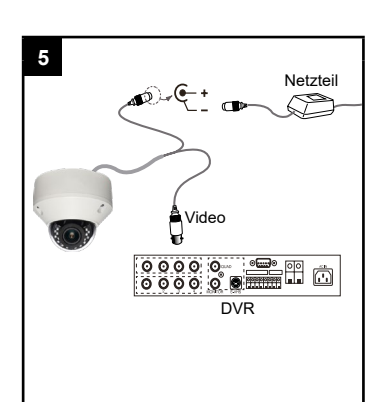

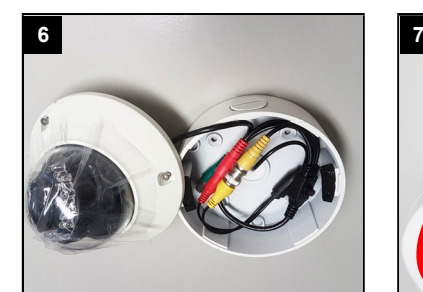

Kabel in der Anschlussbox sicher verstauen und Kamera aufsetzen.

Schließen Sie entweder das Videokabel mit dem gelben oder mit dem grünen BNC-Stecker an ein geeignetes Gerät an (DVR/Recorder, Monitor).

Gelber Stecker = analoge Signale (AHD / TVI / CVI / CVBS)

Grüner Stecker = digitale Signal (HD-SDI / EX-SDI)

Schließen Sie an die rote DC-Buchse ein geeignetes 12V DC Netzteil an (siehe Features)

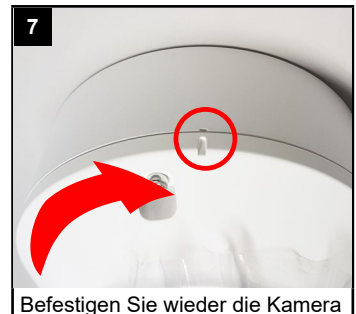

durch Drehung in Pfeilrichtung an die Anschlussbox.

Die Kamera muss soweit gedreht werden, bis beide Markierungen bündig sind.

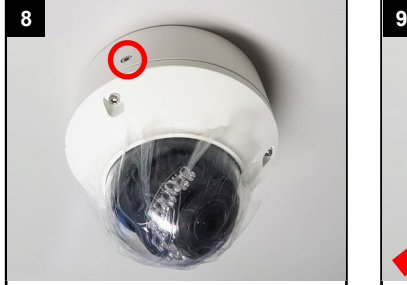

Ziehen Sie die seitliche Feststell-Schraube wieder an.

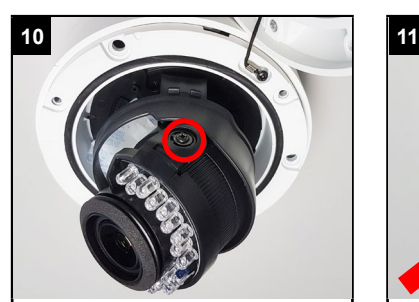

Die beiden seitlichen Schrauben am Kameramodul ein wenig lösen, damit Sie die Blickrichtung ändern können. Verkabelung nicht beschädigen!

Danach die Schrauben wieder anziehen.

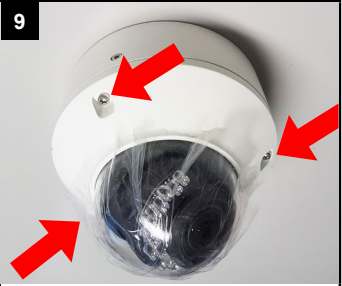

Lösen Sie die drei oberen Schrauben an der Kuppel der Kamera und nehmen Sie vorsichtig die Abdeckung ab.

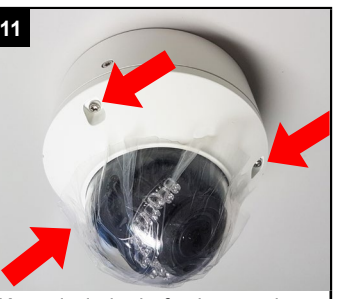

Kuppel wieder befestigen und die drei Schrauben wieder feste anziehen.

### **Umschaltung Videosignal**

### **ACHTUNG:**

Wählen Sie nur ein Signal, welches Ihr Endgerät (Monitor / DVR) auch unterstützt.

Wenn Sie das Signal auf CVBS (analog SD) wechseln, können Sie zum Beispiel während der Installation der Kamera einen Testmonitor anschließen. Alle anderen Signale sind HD-Signale.

Die Kamera unterstützt die Signale AHD, TVI, CVI, CVBS, HD-SDI und EX-SDI. Standardmäßig ist das AHD-Signal aktiviert. Zum Umschalten auf ein anderes Signal verwenden Sie bitte den Menüschalter am Kabel.

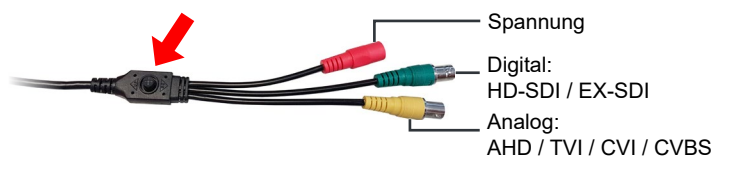

### **Objektiv einstellen**

Mit dem Menüschalter am Kabel der Kamera können Sie den Zoom des Objektivs einstellen. Betätigen Sie diesen einfach nach oben oder nach unten. Falls Sie versehentlich das Bildschirm durch Besätigen des Menüschalters aufrufen, beenden Sie dieses wieder.

Oben = Hinein zoomen Unten = Heraus zoomen Links / Rechts = manuelle Fokussierung

Einstellungen zum Autofokus werden über das Bildschirmmenü getätigt.

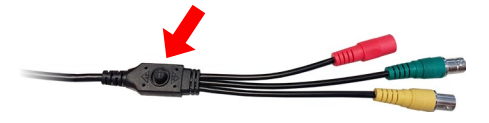

#### **Bildschirmmenü**

Die Kamera verfügt über ein Bildschirmmenü, mit dem Sie die Kamerafunktionen einstellen können. Zur Konfiguration können Sie den Menüschalter am Anschlusskabel verwenden.

**• Bildschirmmenü öffnen:** Taste betätigen (drücken)

- **• Menüpunkt auswählen:** Nach OBEN oder UNTEN drücken
- **• Einstellen:** LINKS, RECHTS, OBEN und UNTEN. Einige Menüs besitzen Untermenüs. Diese können Sie mit Betätigen der Taste aufrufen.
- **• Untermenü Verlassen:** Wählen Sie den Punkt [RETURN] und betätigen Sie die Taste SET.
- **• Verlassen:** Im Hauptmenü [EXIT] anwählen. [SAVE] auswählen, wenn Sie eventuelle Änderungen übernehmen beziehungsweise speichern möchten. [CANCLE] wählen, wenn Sie Änderungen nicht speichern möchten.

Details zum Menü finden Sie im Handbuch auf **www.video1one.de**.

#### **Ihr Kundendienst**

Bei technischen Fragen, Wartungen oder Störungen wenden Sie sich bitte an Ihren Fachhändler.

Firma:

 $\ddotsc$ 

Tel:

Mobil:

Fax: \_

Email:

### **Hinweise zur Entsorgung**

Entsorgen Sie das Gerät am Ende seiner Lebensdauer gemäß den geltenden gesetzlichen Bestimmungen und Vorschriften.

Bitte beachten Sie hierzu die separat beiliegenden Informationen.

Wir wünschen Ihnen nun viel Spaß mit Ihrem Produkt.